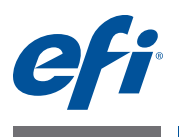

# 客户发行说明 **Fiery Color Profiler Suite, 版本 4.6.2**

本文档包含有关本次发行的重要信息。请确保所有用户先阅读这些信息,然后再继 续安装。

注释: 本文档使用的术语 "Color Profiler Suite" 是指 Fiery Color Profiler Suite。

如果您有之前版本的 Color Profiler Suite, 且您的软件维护与支持协议 (SMSA) 是当 前版本,则更新程序会通知您有新版本,并允许您更新。如果您的 SMSA 已经过 期,且您未获得通知,您可以运行更新程序(通过在主窗口中,选择"帮助"> "检查更新"),更新您的 SMSA,然后进行升级。

# 本版本的新功能 本版本的 Color Profiler Suite 包括下列新功能和增强功能:

- **•** Fiery Express Profiler 是一款可以允许您快速创建校准设定的全新模块,也是 Fiery 驱动打印机的输出特性档。 Express Profiler 还可以创建虚拟打印机或配置全新输 出特性档的预设,以便您可以立即使用全新校准设定和特性档打印作业。
- **•** 使用 Fiery Printer Profiler,您可以在创建特性档前进行校准,使用新建校准设定 或已有校准设定。
- **•** EFI Verifier 包含以下全新支持:
	- **–** Fogra PSD (Process Standard Digital) Print Check
	- **–** 最新 IDEAlliance ISO 12647-7 Control Wedge 2013
	- **–** 最新 GRACoL and SWOP 2013 定性数据

# 测量仪器 重新连接之后无法识别 **iO** 自动扫描平台

当在 Mac OS 上运行的 Color Profiler Suite 与 iO 自动扫描平台相连时, 如果断开并 重新连接 iO 自动扫描平台或分光光度计,则无法再识别 iO 自动扫描平台。必须先 关闭再重新启动 iO 自动扫描平台,才可以恢复使用 iO 自动扫描平台和 Color Profiler Suite。

如果您是 2013年之前购买的 iO 自动扫描平台, 此问题仍可能会出现。

# **ES-2000** 测量错误

如果将 ES-2000 与标尺一起使用时收到测量错误(" 使用标尺 " 设定已开启), 确保测量的定位正确。将测量页面定位在备板上,使要测量的第一个色带距固定夹 最近。将标尺放在页面的顶部,以便仅第一个色带可见。完成每个色带的测量之 后,将标尺移开以显示下一条色带。

要查看正确布置的图片,单击 Printer Profiler 的页面测量屏幕中的 " 显示方式 " 链接。

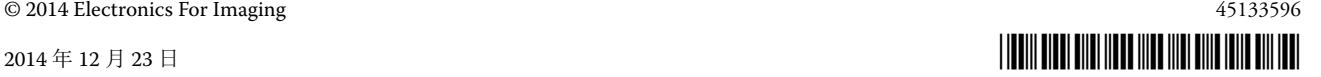

#### **Barbieri Spectropad** 分光密度计

要使用 Barbieri Spectropad 分光光度计取得最佳的测量结果, 测量之前务必对仪器 进行校准。

#### **Konica Minolta FD-5BT** 校准

在 Konica Minolta FD-5BT 的仪器校准过程中,必须按住仪器,直到校准完成为 止。如果校准完成之前松开仪器,Color Profiler Suite 可能停止响应。

# 特性档名称乱码

如果您保存的特性档有包含非 ASCII 字符(例如日文字符)的说明,使用 Windows 7 或 Windows 8 上运行的应用程序查看时, 说明可能会显示为乱码, 因为 这时说明是以 ASCII 字符显示的。

### **Updater** 更新页面以英文显示

如果 Color Profiler Suite 运行的语言为捷克语、波兰语、朝鲜语或繁体中文, 在 Updater 中单击 " 更新 SMSA",更新页面将以英文显示。

### 未找到 **Konica Minolta FD-5BT** 许可证

如果您将 Konica Minolta FD-5BT 分光光密度计作为许可 Color Profiler Suite 的加密 锁,您还可以连接 X-Rite iO2/iO 或 X-Rite i1 iSis 作为测量仪器,检查软件更新 时,Color Profiler Suite 可能无法识别许可证。检查更新前,请先断开 X-Rite iO2/iO 或 X-Rite i1 iSis 的连接。

# **Printer Profiler Fiery Server** 连接

如果在 Printer Profiler 用于打印或向其保存特性档时 Fiery Server 的连接中断,可 能会出现意外的结果。

# 处理特性档时取消

如果在 Printer Profiler 开始处理并保存新特性档之后不久将其取消, Printer Profiler 可能停止响应。处理开始之后一定要等待至少 5 秒钟后再取消保存特性档。

#### 与默认校准设定一起安装的特性档

在 Printer Profiler中, 如果将测量数值转换为特性档, 然后在 Fiery Server 上安装该 特性档,将安装该特性档并且其与默认校准设定(与默认输出特性档相关联的校准 设定)相关联。通过在 Command WorkStation 中编辑特性档,即可将该特性档与 不同的校准设定相关联。

**Windows 7**、 **Windows 8**

# **(Mac OS)** 滑块未设置最大值

在 Mac OS 的 Printer Profiler 中, 如果尝试通过将滑块拖至最右边, 则可以将 "CMYK 色块选项 " 窗口或 " 编辑黑色控件 " 窗口中的字段设置为其最大值, 显示的值会比最大值稍小一点。可以使用右箭头键将此值增大至其最大值,或者直 接在此字段中键入最大值。

# 校准警告对某些 **Fiery Server** 无效

如果使用 Printer Profiler 为下列一款 Fiery Server 创建特性档,并且在测量之后收 到测量结果与当前校准不匹配的警告,则可以忽略该警告并单击"继续"。

注释: 只有在 Color Profiler Suite 预置中选择"校准检查公差"后才会出现此警告。

- **•** Canon imagePRESS Server A3200、 A2200 或 A1200
- **•** Canon imagePRESS Server A3100、 A2100 或 A1100
- **•** Canon imagePRESS Server A3000 或 A2000
- **•** Canon imagePRESS Server Q1 或 Q2
- **•** Canon imagePRESS Server T1
- **•** Canon PS-GX100 或 PS-GX200
- **•** Canon ColorPASS-GX100 或 ColorPASS-GX200
- **•** Canon Color Network Printer Unit-H1
- **•** Canon imagePASS-H1

# **Profile Editor** 保存特性档 (**Mac OS v10.7** 和 **v10.8**)

在 Mac OS v10.7 和 v10.8 上, 如果要在 Profile Editor 中保存特性档, 在任何字段中 输入双字节字符,然后按 " 返回 " 键,此时不会验证字符。要验证输入的字符, 按 "Tab" 键。

### **Mac OS v10.6.1** 上的 **Profile Editor**

在 Mac OS v10.6.1 的 Color Profiler Suite 中,Profile Editor 无法启动。必须升级到 Mac OS v10.6.5 才能运行 Profile Editor。

# **Verifier** 用户名使用双字节字符

如果使用包含双字节字符的用户名登录计算机,Verifier 无法正确运行。必须使用 不包含双字节字符的用户名登录。

# 不支持 **UTF8** 字符

如果文件名包含 UTF8 字符,Verifier 无法打开特性档。

# 打印标签和打印协议 **(Mac OS)**

(仅亚洲语言)在 Mac OS 上, 如果在 Verifier 中打印标签或报告(使用"文件"> " 打印 ">" 标签 " 或 " 文件 ">" 打印 ">" 协议 "),输出的文本为乱码, 并且报告中将缺失图表。

# 联机帮助

如果您在 Verifier 中打开联机帮助且默认浏览器为 Google Chrome, 则不会显示联 机帮助。您必须使用不同的浏览器。

如果您在 Verifier 中打开联机帮助且默认浏览器为 Internet Explorer, 则必须首先设 置 Internet Explorer 安全设定,以允许其打开 ActiveX 内容。否则,不会显示联机 帮助。

### **Color Verification Assistant**

标签打印

在 Windows 的 Color Verification Assistant 中, 如果使用测试结果将标签打印到 Fiery Server 并尝试更改打印机属性, "Fiery 打印 " 窗口可能为空白。在此情况 下,您必须将标签打印到 Fiery Server 的 " 保留 " 队列, 然后设置作业属性以便 在 Command WorkStation 中打印标签。

### 在 **Verifier** 中查看测试数据

如果单击链接以在 Verifier 中查看测试数据,并且 Verifier 已打开,则不会显示数 据。您必须关闭 Verifier, 然后重新单击该链接。

在已配置双字节字符的操作系统的 Color Verification Assistant 中, 在 Verifier 中单 击查看测试数据的链接会出错,并且不会显示数据。

# **Auto Verifier** 测试页面的 **CMYK** 来源特性档设定

在 Auto Verifier 中,如果您启用自动验证 CMYK 来源特性档的默认设定已设置为 "旁路转换"(或如果选择服务器预设或带有此设定的虚拟打印机)的 Fiery Server, 则不会打印测试页面。您必须将 CMYK 来源特性档设置为特定的特性档。